**Reminder to all retailers**… *Google My Business is FREE*!! Most retailers are still not aware of how effective their FREE Google My Business profile is and how much store traffic it is generating. Right now, during the COVID-19 Stay-At-Home mandate it is an extremely valuable marketing tool since flooring stores are closed.

After you sign into your Google My Business control panel (*https://www.google.com/business),* click "Products" from the left menu to view, edit, add and delete products.

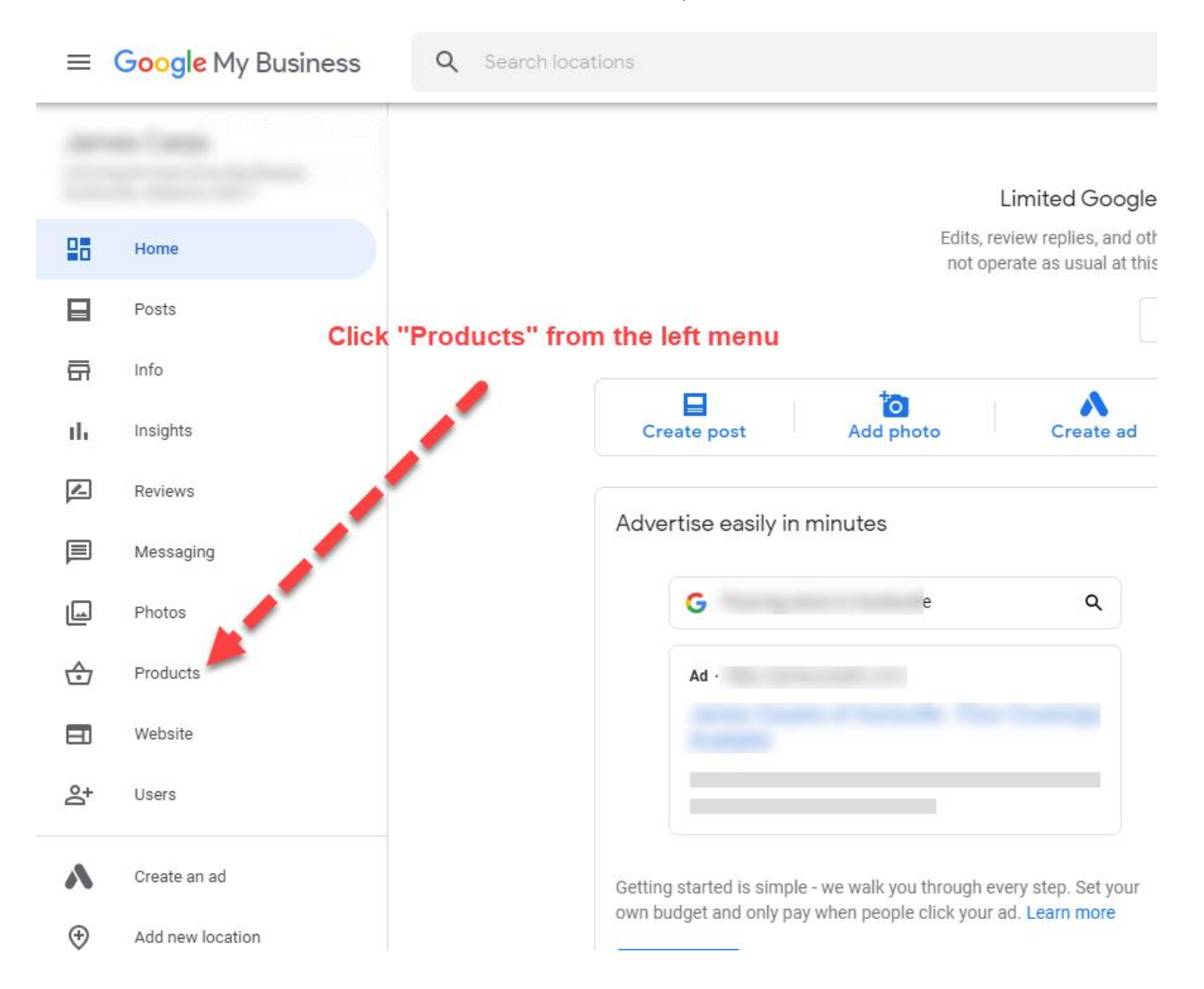

If you have never added products before you will see the screen below. Click on "Something else…" to continue.

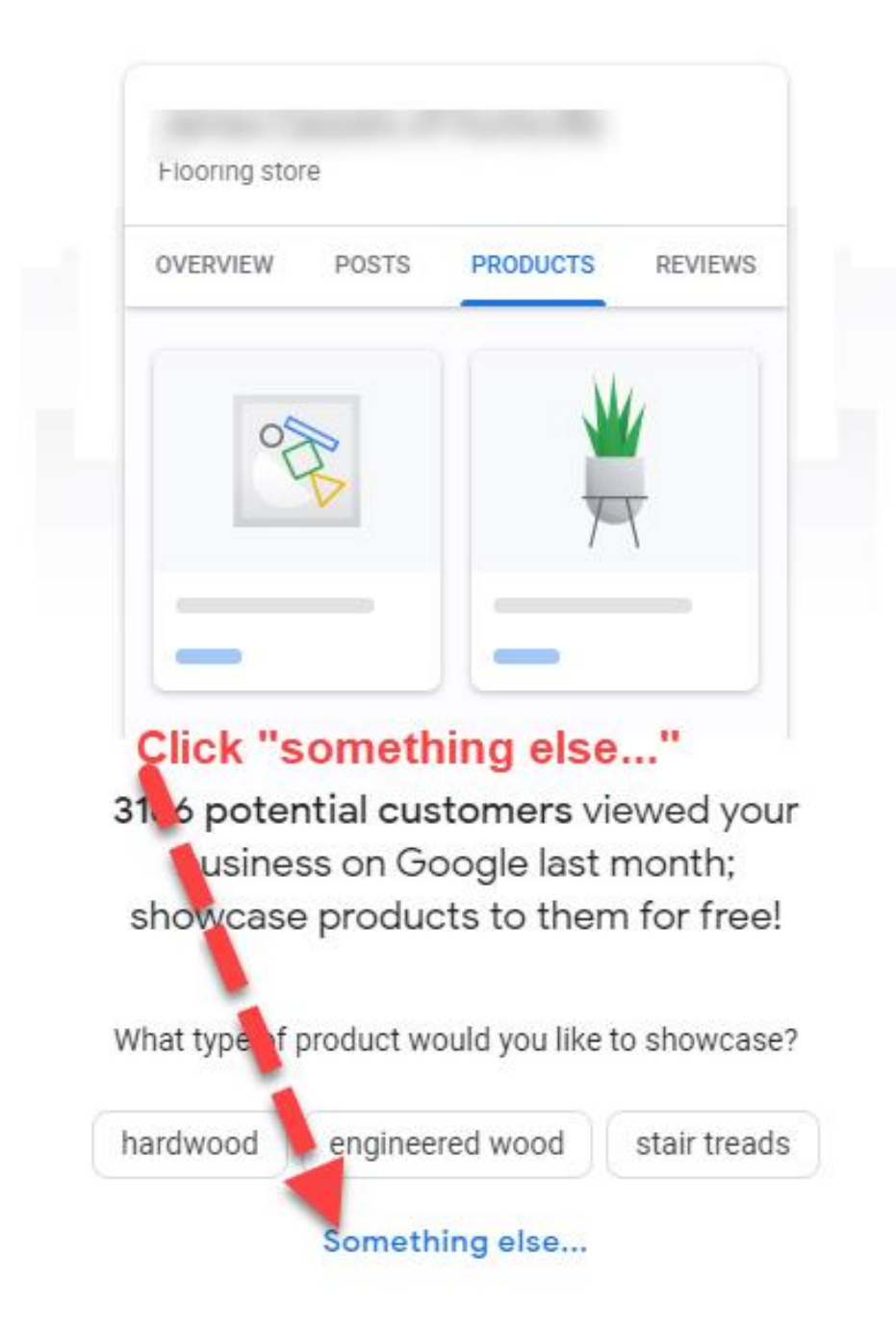

Now you will see a form to add products to your Google My Business profile. You have to add a Product Name (*could be product collection name and color name*) and you have to add a Product Category (*hardwood flooring, carpet, LVT Flooring, ceramic tile, etc*.). The price and description are optional. I highly recommend adding a brief description. Then click to add a product photo from your computer.

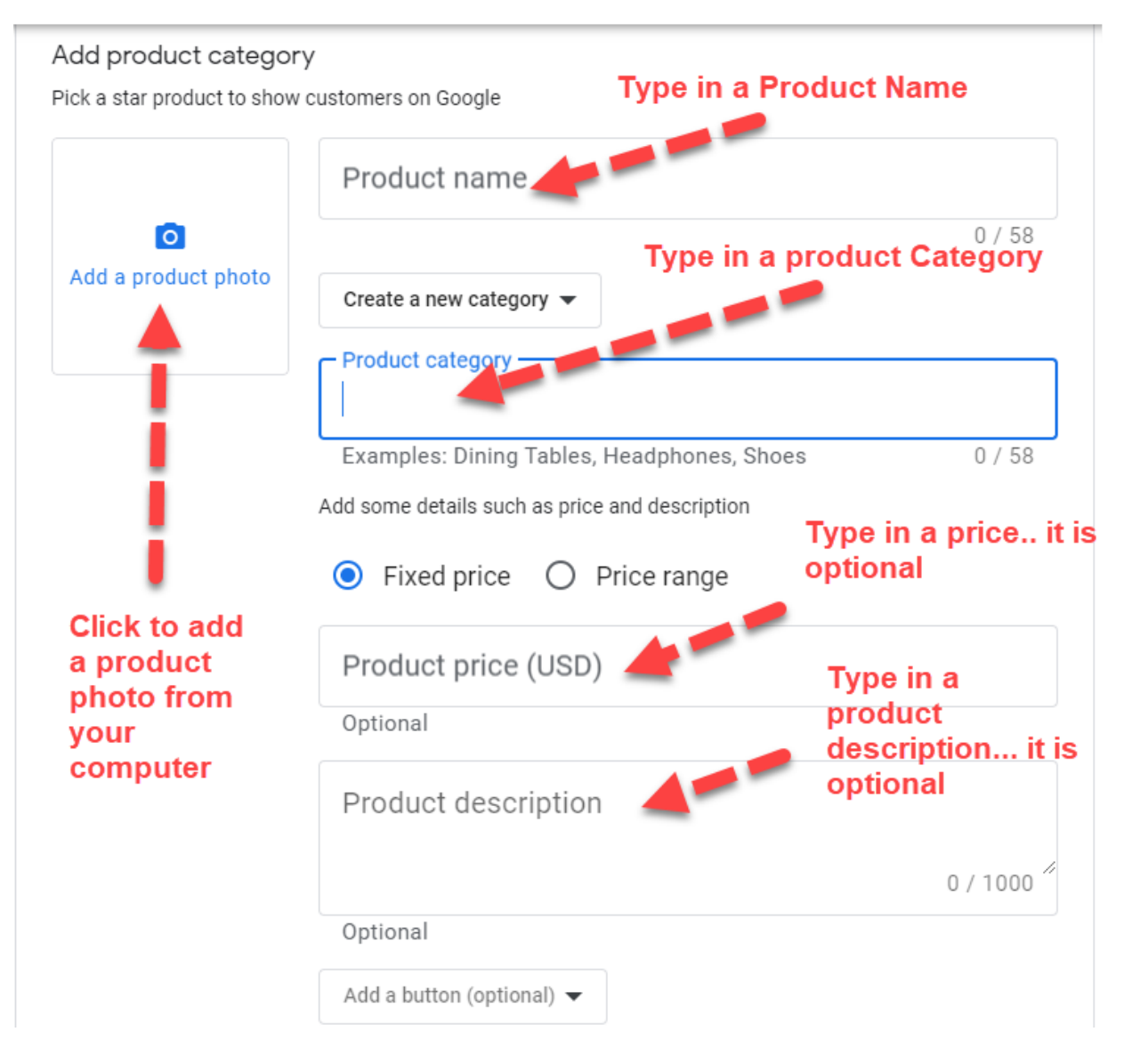

When done it should look like this and then click the blue SAVE button at the bottom.

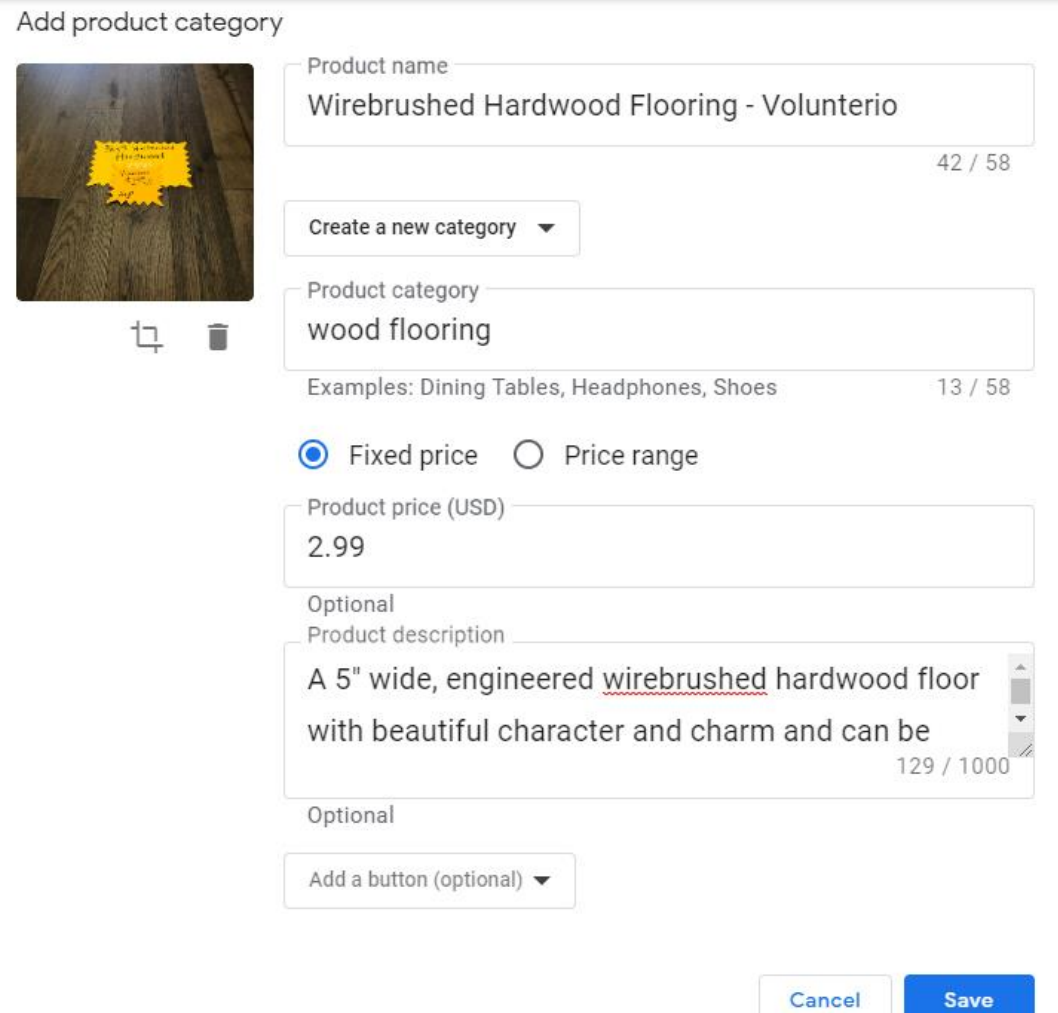

After you click the blue Save button your will see a short version of your added product and a button to continue adding more products.

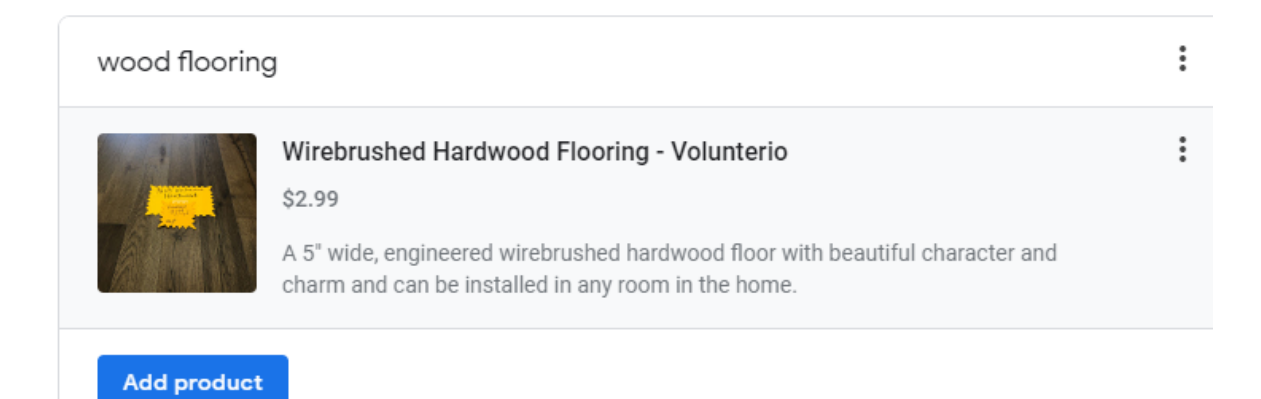

Keep adding as many products and product categories as you want. Remember it is FREE and while sitting home is a great time to do this.

When done do a Google search for your store and you will see your products in your Google My Business profile. It will look something like this…

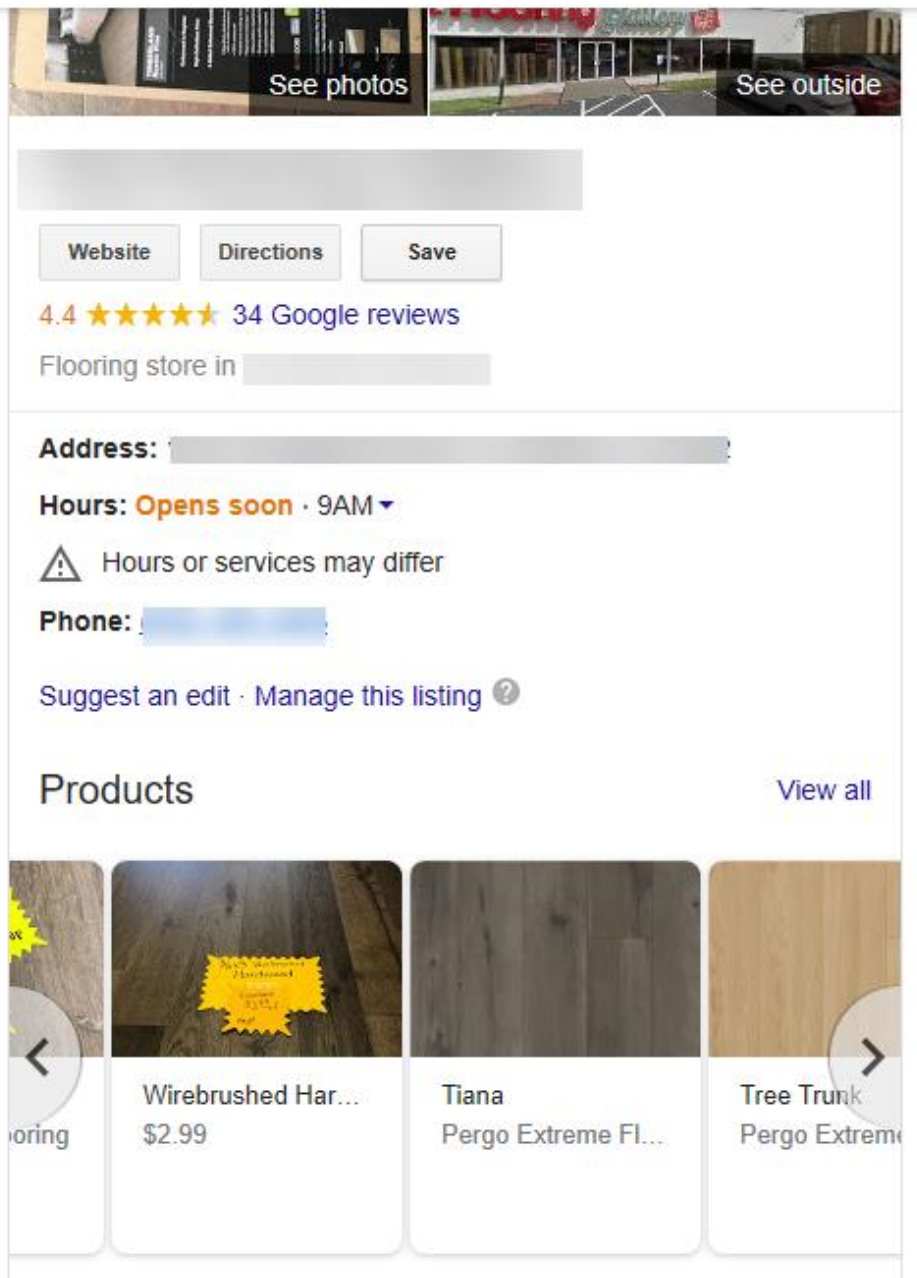

Your products will appear in your Google search business profile and also on your profile in Google Maps.

Note: Flooring retailers sitting at home and go to their flooring suppliers websites and copy paste product images to their computer to add to their Google My Business page. If you have access to your in stock products you can also take product photos from your smartphone to use as well.